Copyright © Ocean Network Express Pte. Ltd. All Rights Reserved

# ONE eCommerce OOG

## Webブッキング

Sep.2019

# AS ONE, WE CAN. **OCEAN NETWORK EXPRESS**

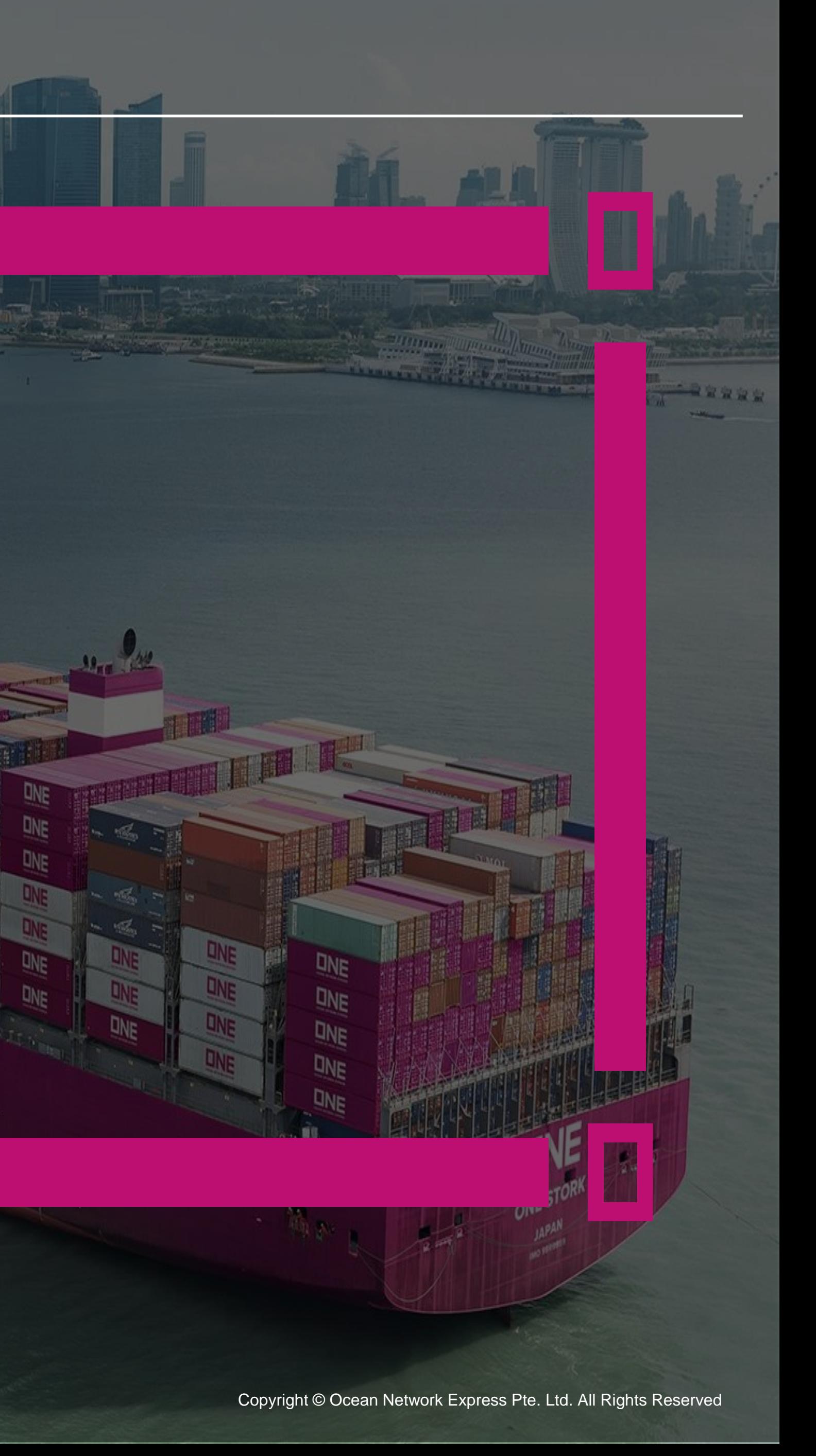

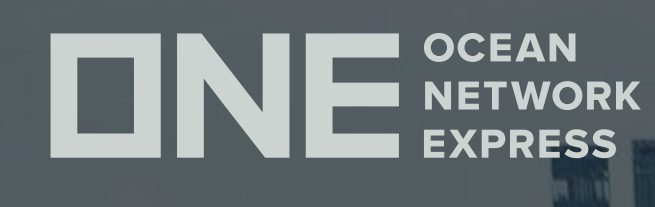

## ONE eCommerce ユーザーID登録について

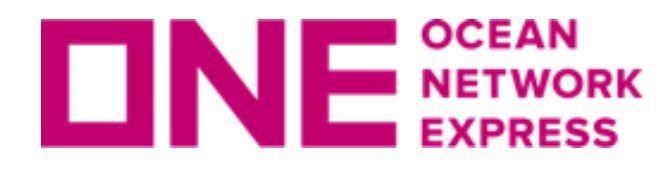

INE SCEAN ユーザーID登録に関して

Copyright © Ocean Network Express Pte. Ltd. All Rights Reserved

## • 登録に関してはこちらをご覧ください

<https://jp.one-line.com/ja/standard-page/web-booking>

ファイル名:e-Commerce 日本語マニュアル (as of 29th May.2019)

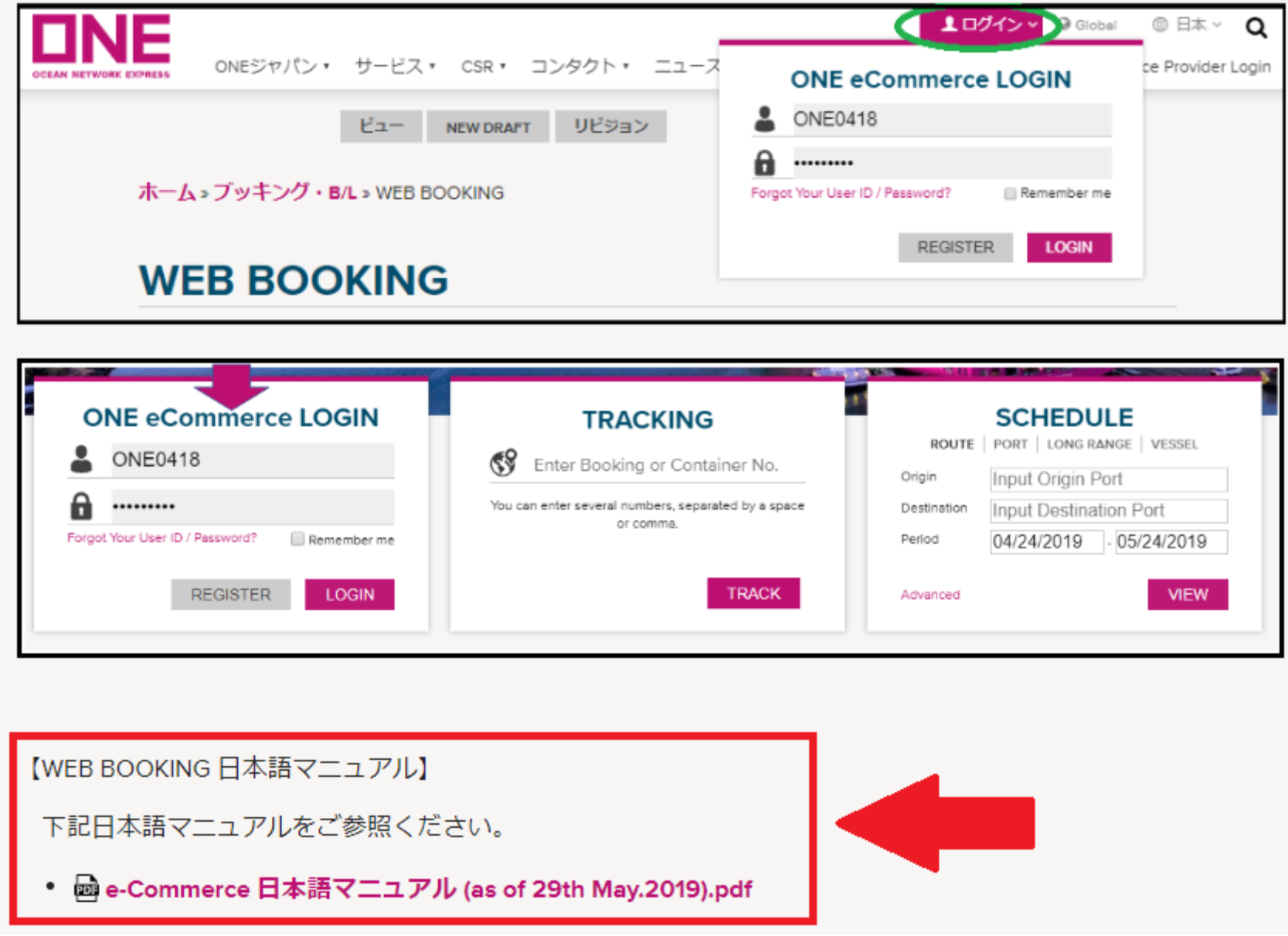

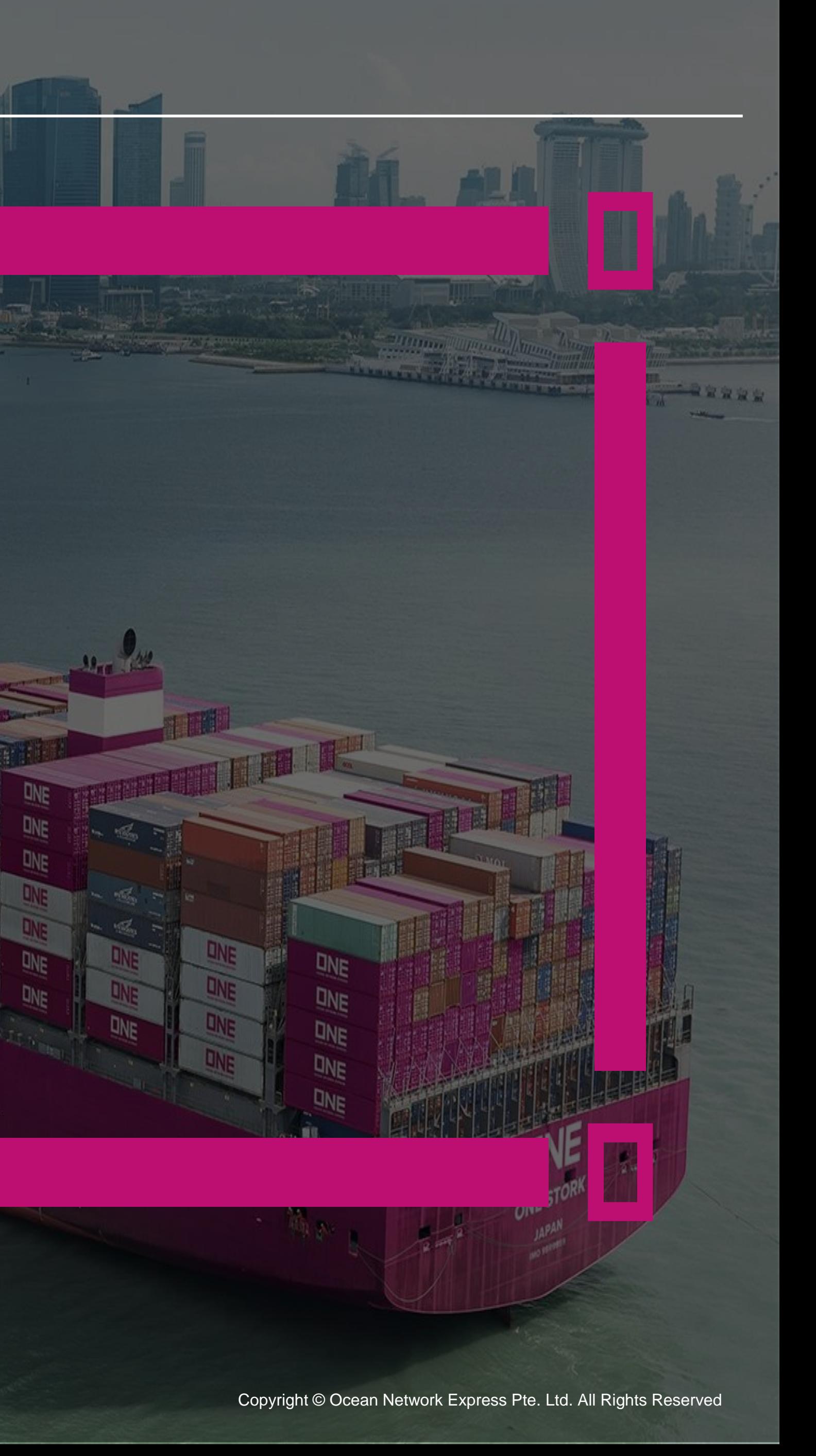

**ONE NETWORK** 

## ONE eCommerce 輸出ブッキング基本手順

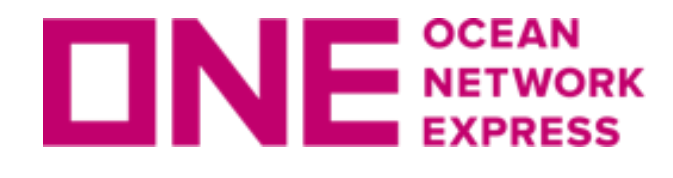

**ロNE SCEAN 輸出ブッキング基本手順** 

## • ブッキングの基本手順に関してはこちらをご覧ください

<https://jp.one-line.com/ja/standard-page/web-booking>

ファイル名:e-Commerce 日本語マニュアル (as of 29th May.2019)

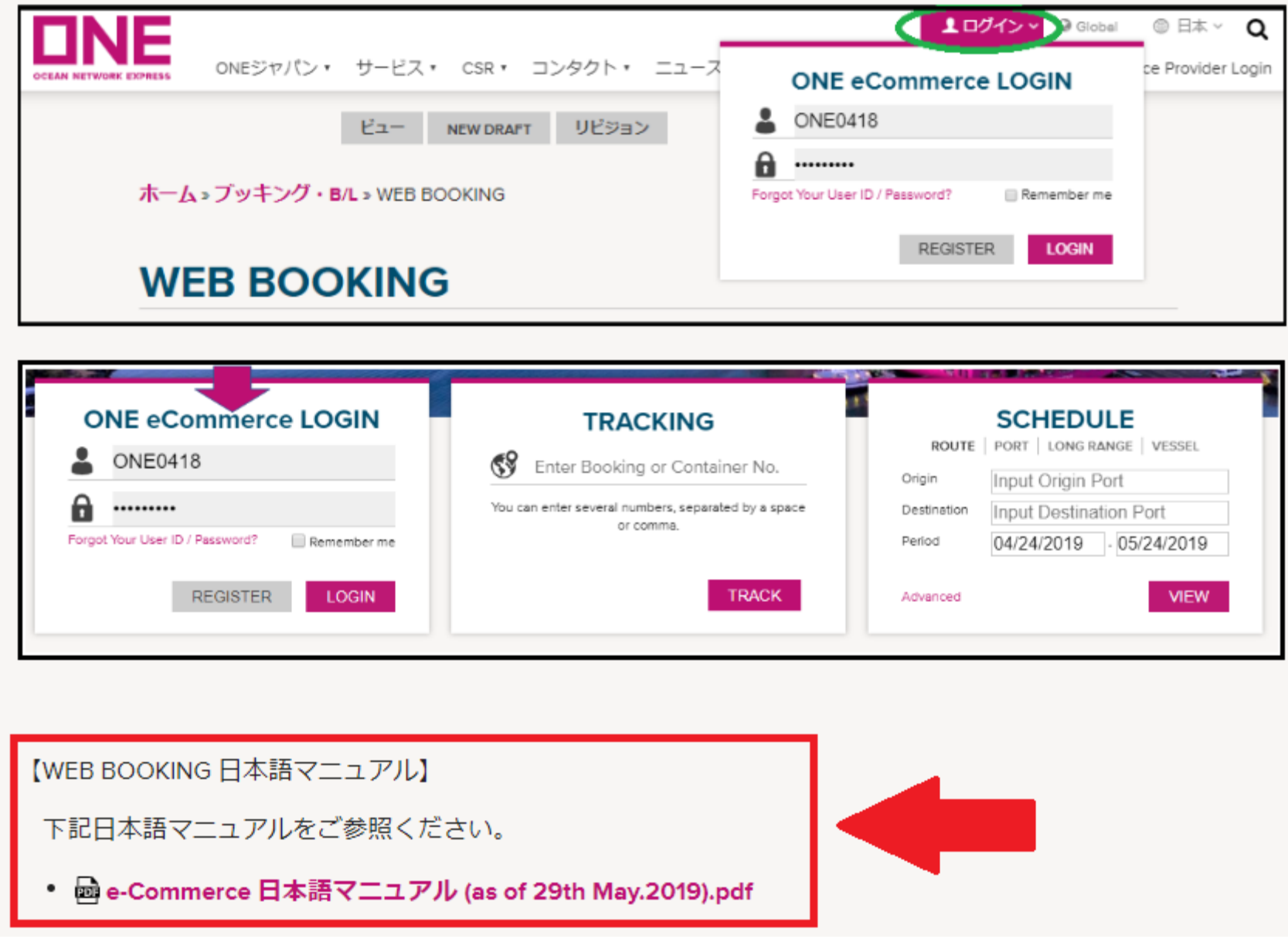

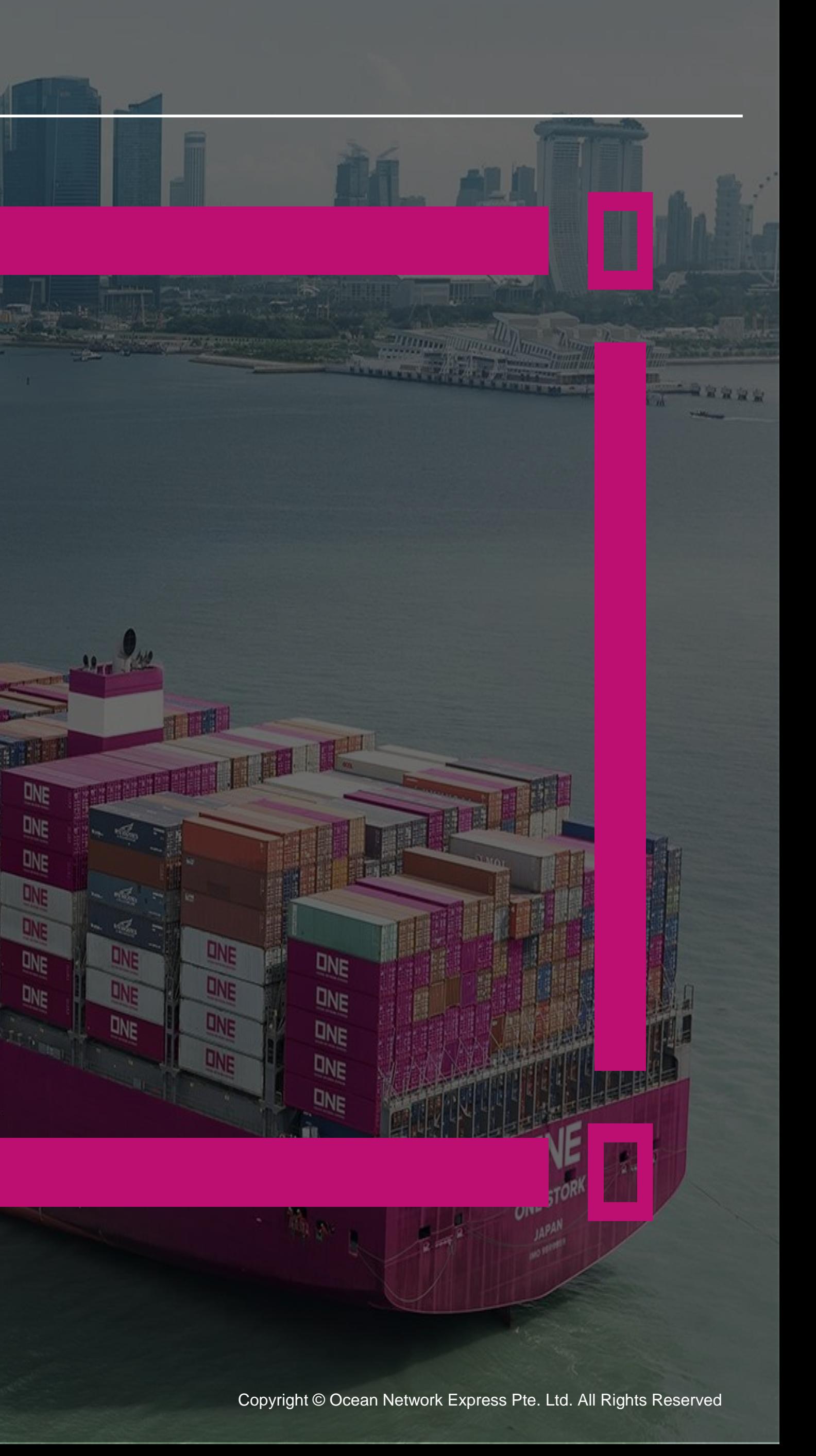

**ONE NETWORK** 

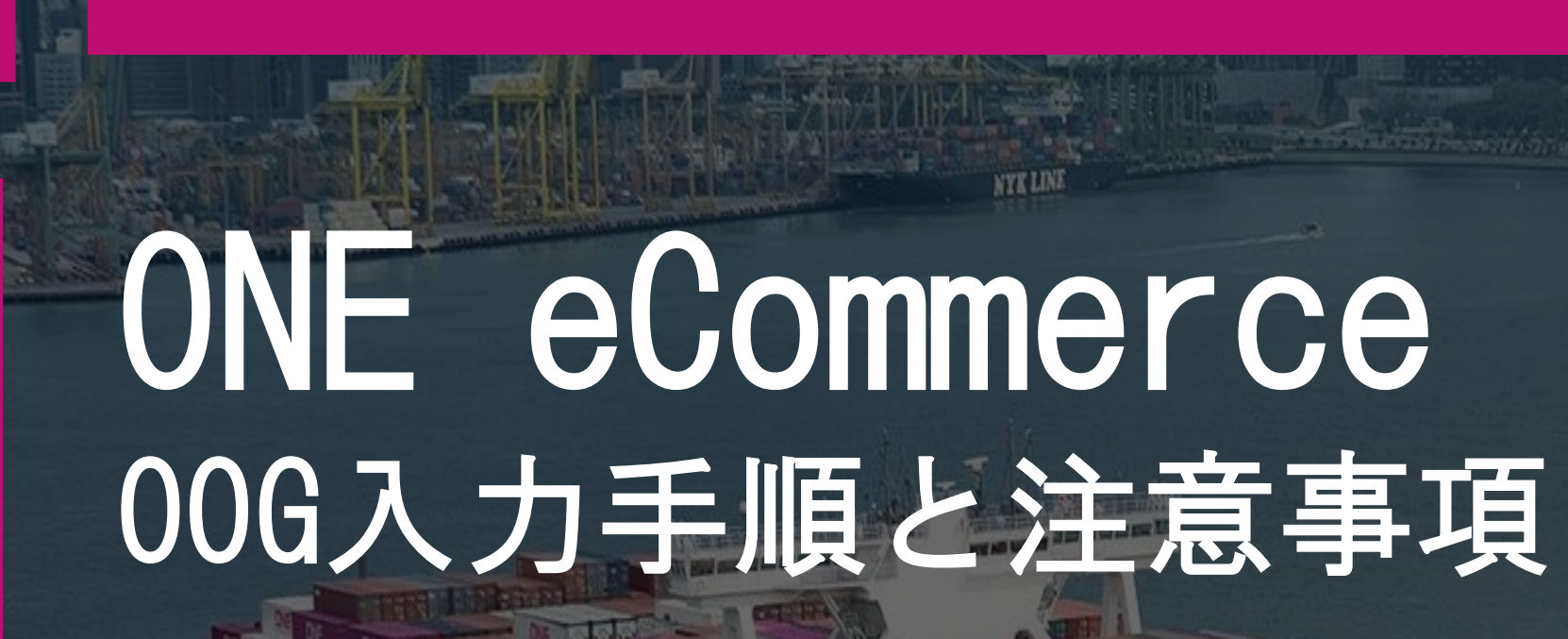

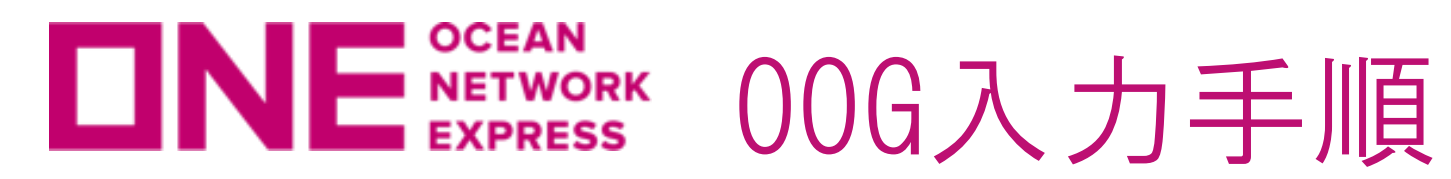

### ▶ Awkward貨物 ▽  $(26)$ FLAT RACK /  $\blacktriangledown$ **Gross Weight** Package **BAG**  $\mathbf{v}$ Net Weight KGS v Commodity **CM Unit** v Length Width **Height** Remark(s)

"Container"の項目にてOpen TopやFlat Rackを選択し、上記"Awkward貨物"欄の右側 ボックスに☑を入力ください。明細入力欄が表示されますので項目ごとに明細を入力くだ さい。貨物情報は右上の「+」ボタンで追加可能です。

IN GAUGEの場合は、ボックスの☑をはずし、「ブッキング特別指示 (Special Instruction on Booking)」欄へ "IN GAUGE"と入力ください。

※Remark(s)欄には自由に入力が可能ですが、英語でのご入力情報のみの送受信となります のでご注意ください。

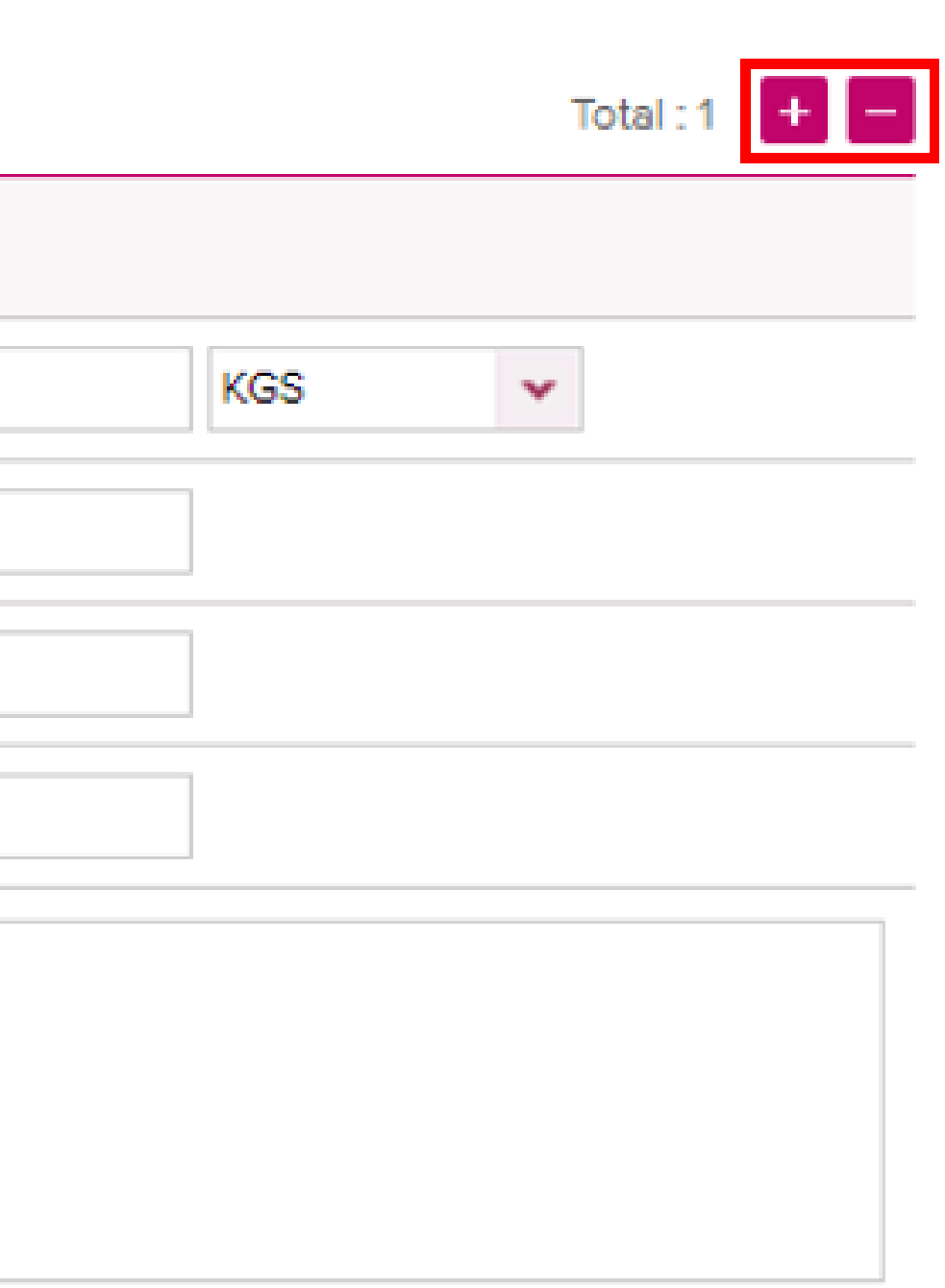

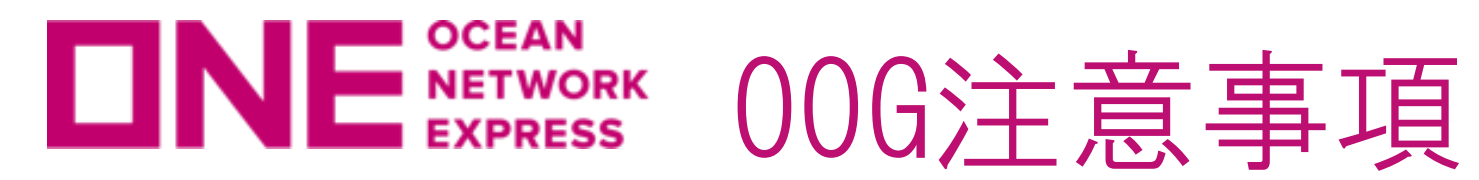

①普通品とOOGは別々のブッキングでご依頼ください。

②明細は全て英語表記でお願い致します。

③1コンテナに複数貨物を積みつける場合は、合計のWeight, Length, Width, Heightを入力の 上、貨物毎の明細をRemark(s)欄にご記入ください。ファイルのアタッチ機能はございません。 コンテナが二本以上ある場合は、右上の「+」よりコンテナを追加、コンテナサイズタイプを選 択の上ご入力ください。

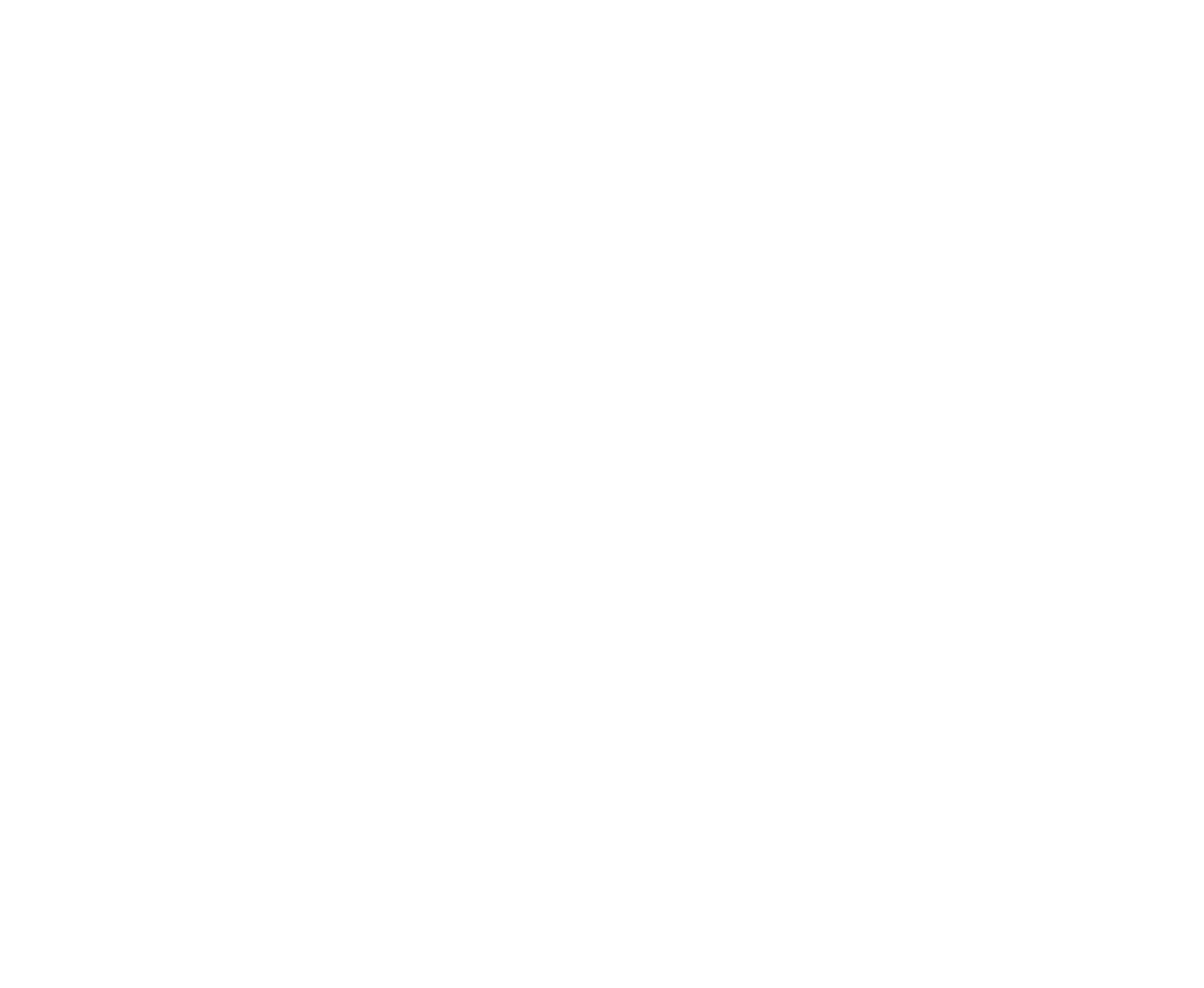

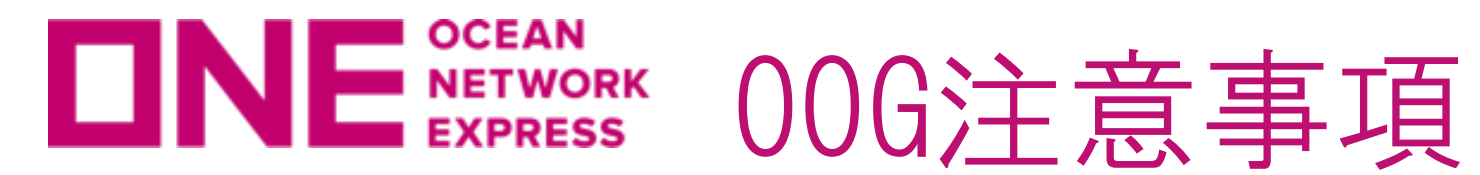

④INGAUGEの場合はボックスの☑をはずし、「ブッキング特別指示」欄へ "IN GAUGE"と入力く ださい。

⑤ブッキング依頼後、本船スペース・コンテナ在庫が確保できるとBooking Noが黒からマゼンダ 色に変わります(Request Status欄は「Processing」のままとなります)。別途メールにてス ペース・在庫確保のお知らせは行いませんので、「ブッキング状況」のメニューからご確認をお 願い致します。スペース・在庫が確保出来ない場合はカスタマーサービス部より別途メールにて ご連絡致します。1営業日経過してもBooking Noが黒のまま変わらない場合はお手数ですがカス タマーサービス部までお問合せください。

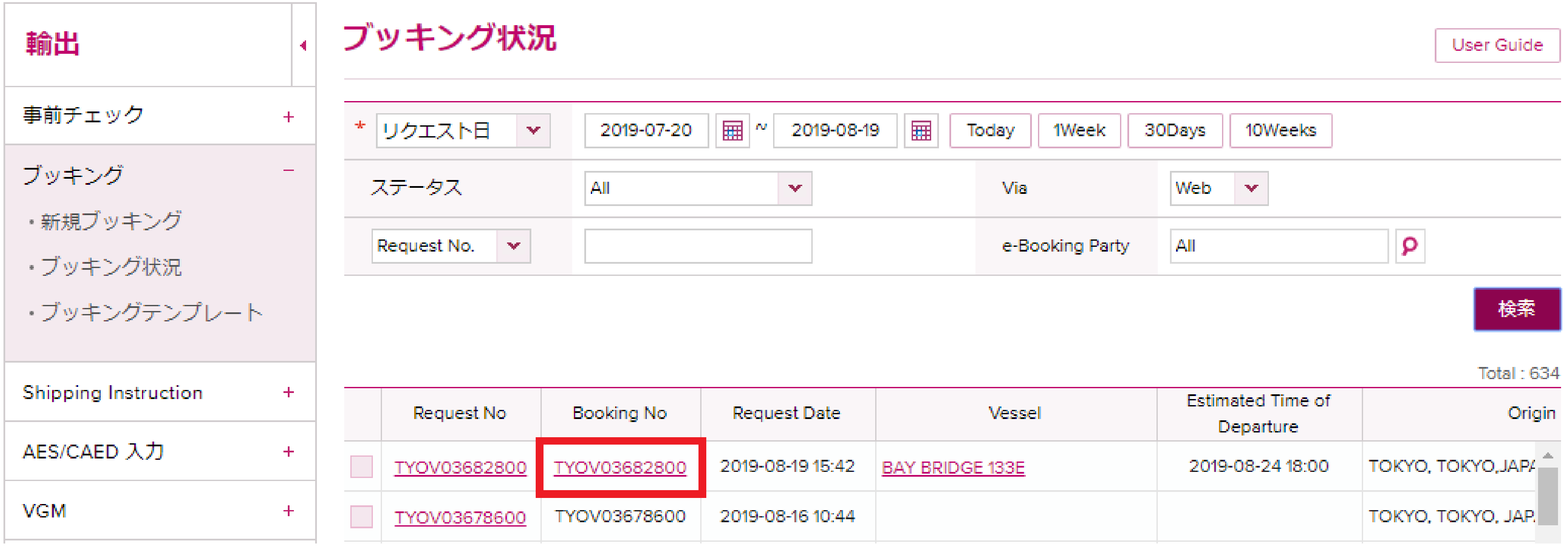

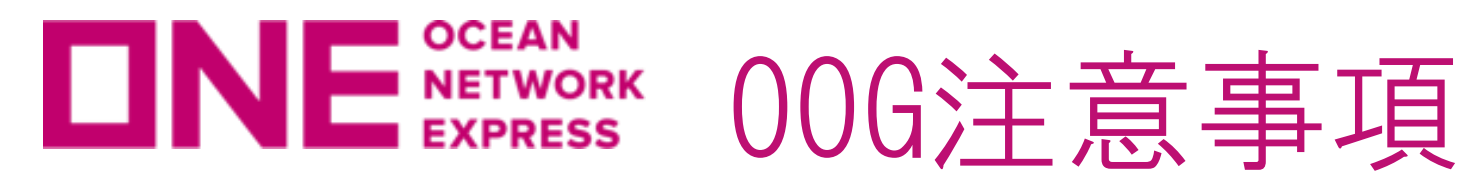

### ⑥OOGの本船積載許可がお取り出来ましたら、カスタマーサービス部より個別にご連絡致しま す。また「ブッキング状況」のメニューから確認頂くと、Request Status欄が「Booked」に変 わった事が確認頂けます。

メールサンプル

Booking Receipt Notice (BKG No: TYOV13275700)

いつもお世話になっております。 本件、OOGの本船積載許可がお取り出来ましたので、ブッキングナンバーをご連絡致します。

オーバーゲージは、FULL VOIDで承っております。

※VOID COUNTの判断は、梱包材及びラッシング資材を含めた貨物サイズを前提としておりますので、予めご了承願います。 ※梱包材及びラッシング資材を含めた貨物サイズが変更となる際には、速やかに弊社宛にご連絡いただきますようお願い致します。

オーシャン ネットワーク エクスプレス ジャパン 株式会社 輸出力スタマーサービス部

### ブッキング状況画面

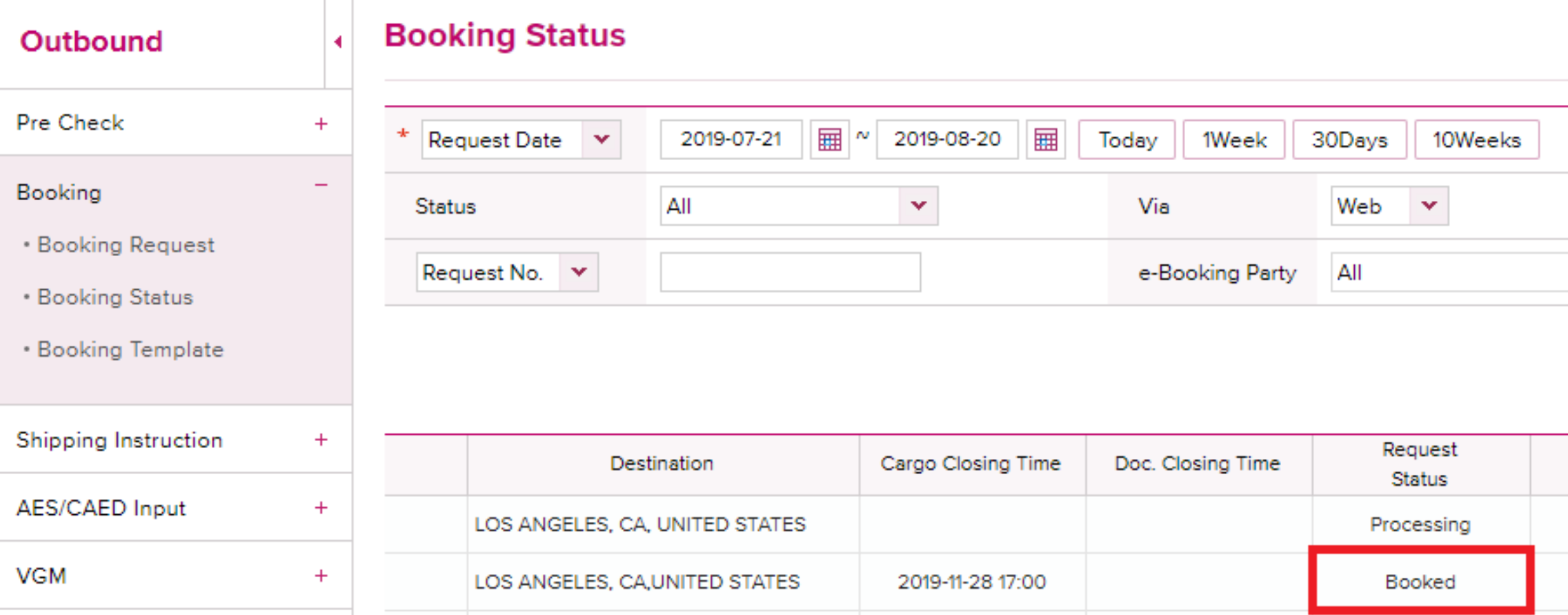

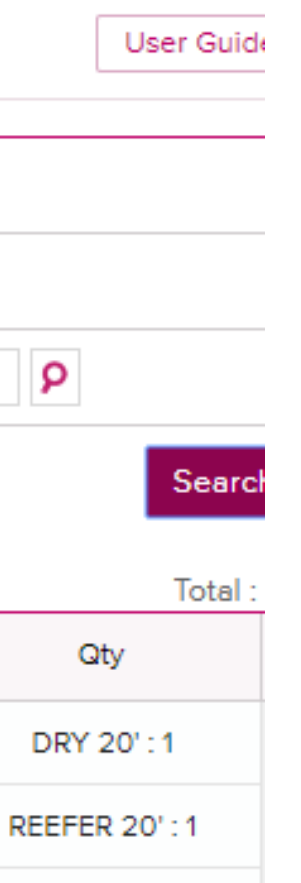

www.one-line.com

Copyright © Ocean Network Express Pte. Ltd. All Rights I

### HP [https://jp.one-line.com//ja](https://jp.one-line.com/ja) Twitter [https://twitter.com/ONE\\_LINE\\_JAPAN](https://twitter.com/ONE_LINE_JAPAN)

## Thank you !

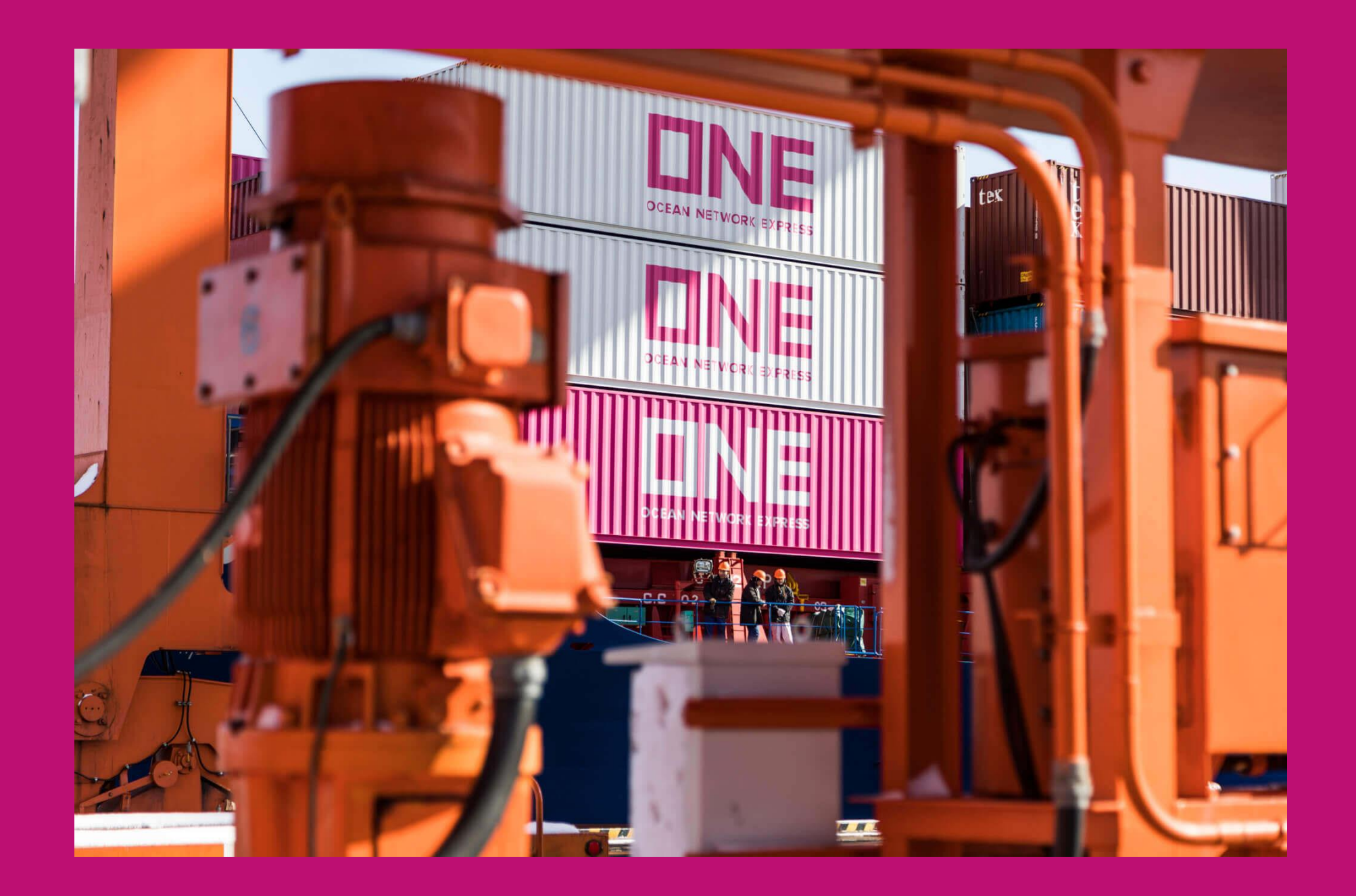